# **Developing Research Skills**

Cook Library's guide to easy and successful research

# **Pre-Search your topic**

- Write your topic on your worksheet
- O Go to Google.com
- O Search for background information on your topic
- Write down specific words and terms you can use
- O What is interesting about this topic?
	- O Revise your topic to focus on research that will interest you

# **What is your research topic?**

Find up to three different "concepts" in your revised topic

- Write them in the boxes on the left side of the chart
- Example:

How college students experience stress during final exams

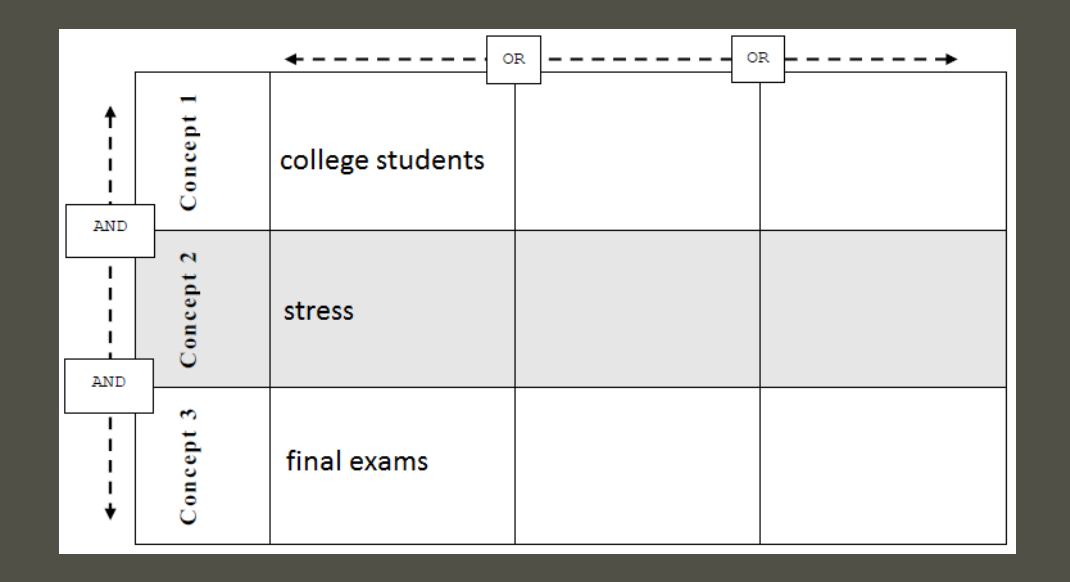

# **What keywords will you use?**

**O** List two similar words or phrases for each concept

O Think about the articles you want to find... What vocabulary will they use?

Example:

How college students experience stress during final exams

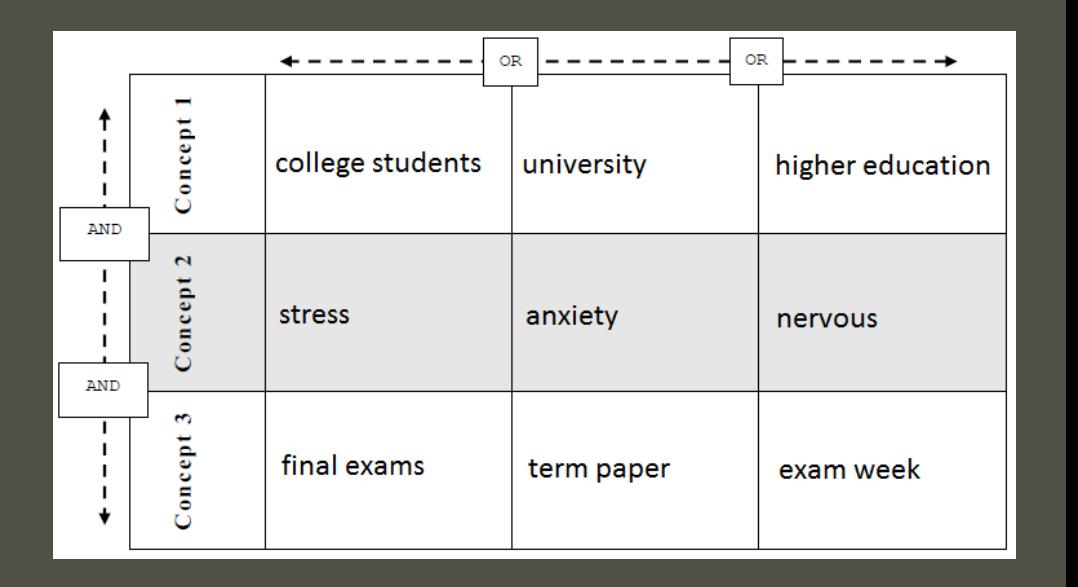

# **You're ready to start your research**

O Go to <http://cooklibrary.towson.edu/>

Use the search tips at the bottom of your worksheet:

O AND

O OR

 $O$   $\mathbf{m}$ 

#### $O^*$

Example:

College OR university OR "higher education" AND students AND anxiety AND "final exam\*"

#### **Narrow your Results**

Consider searching only "peer reviewed" articles

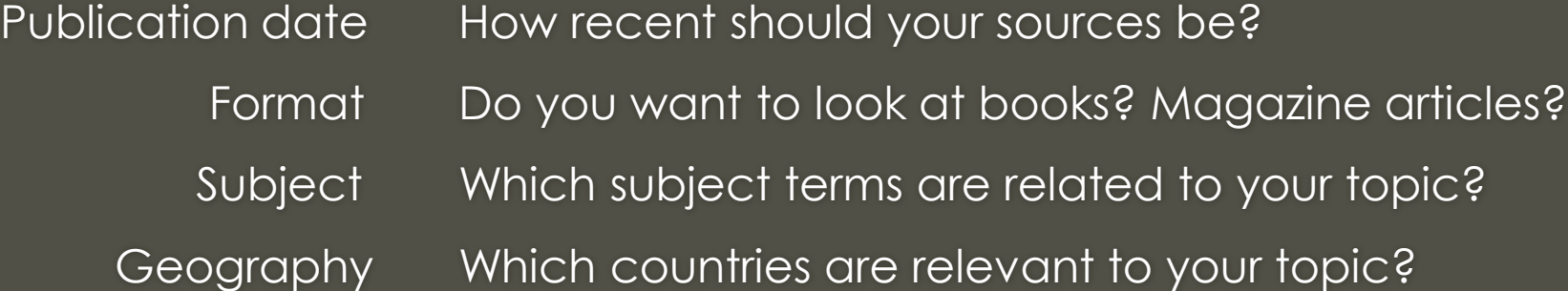

#### **Limit To**  $\tau_{\rm eff}$  $\Box$  Full Text  $\Box$ **USMAI Catalog Only** □ Peer Reviewed **Publication Date** 2015 1000  $\ddot{\Phi}$  $\ddot{\Phi}$ Show More **Format**  $\,$ Location  $\,$ **Subject**  $\,$ Language  $\,$ Geography  $\,$ **Collection**  $\,$ **Content Provider**  $\,$

# **What do you like?**

- **O** Pick the most relevant article for your topic
- Look at the list of "subject terms"
- **O** Write down any related terms for more research

### **Use the CRAAP Test\* to review sources**

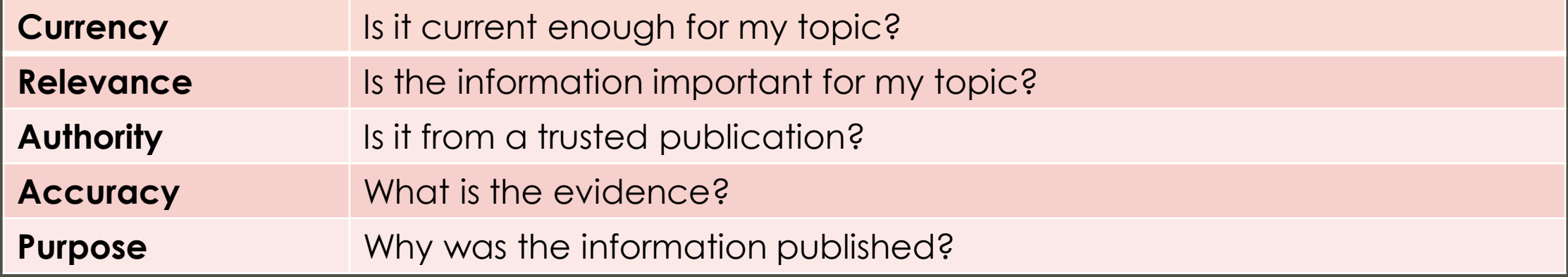

\*The CRAAP acronym and descriptions are from Meriam Library at California State University Chico. CRAAP Test from the Meriam Library website.

### **Save your favorite search results**

- Click on "permalink" this is a permanent link to your article
- Paste the permalinks in a document or email for easy access

Permalink http://proxy-tu.researchport.umd.edu/login?ins=tu&url=http://search.ebs

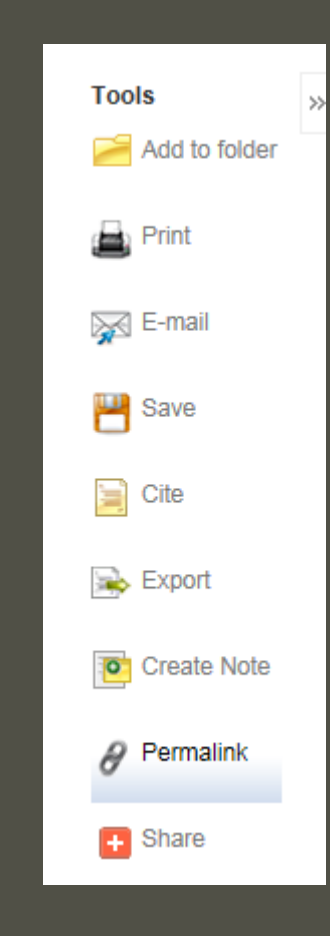

 $\mathbb{R}$ 

# **Save your search page!**

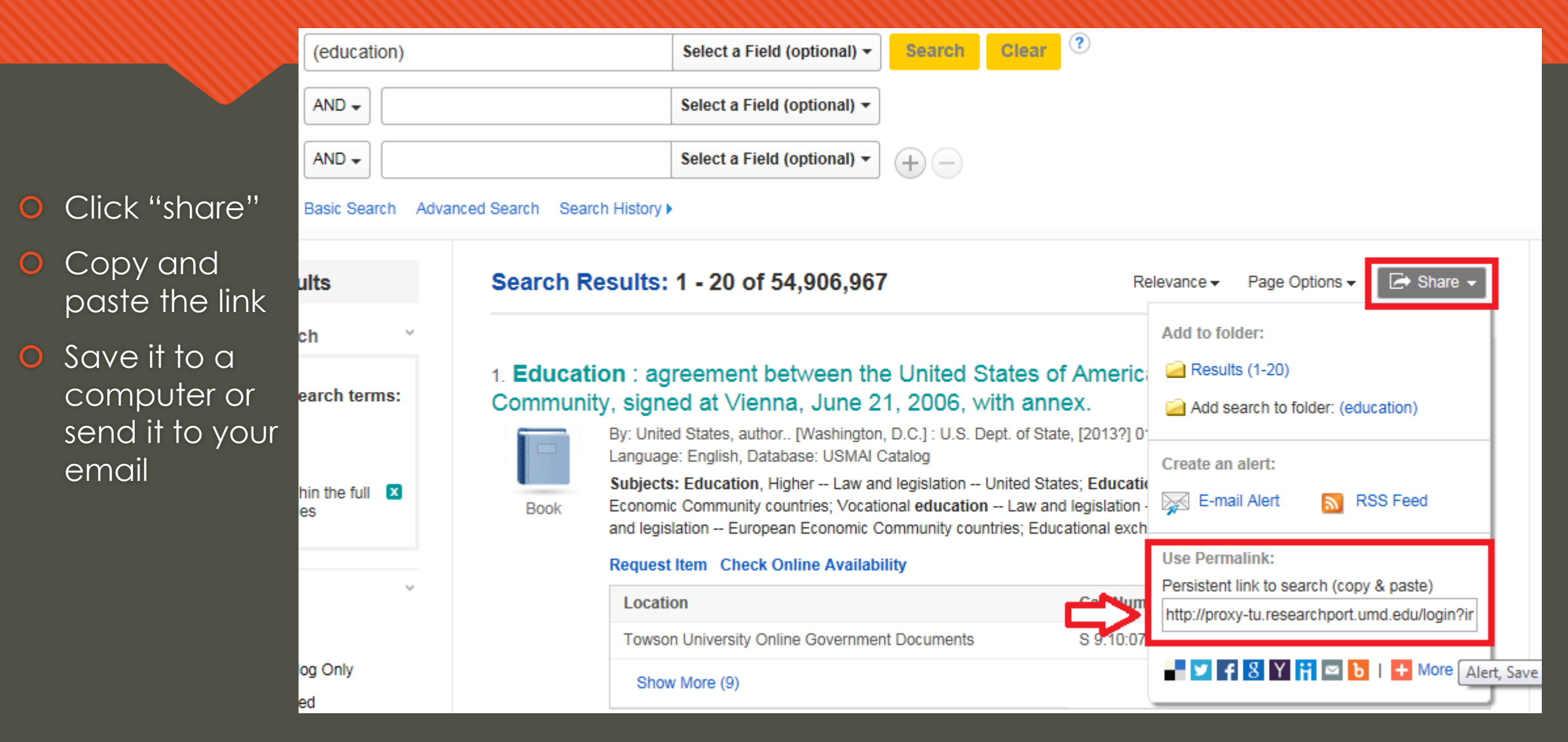